## **Industrial Objects**

## On this page:

- 1 Overview 2 Building models

## Overview

The system supports the building of industrial object models (cubes, cuboids, trapezoids, truncated cylinders).

This functionality is continuously improved:

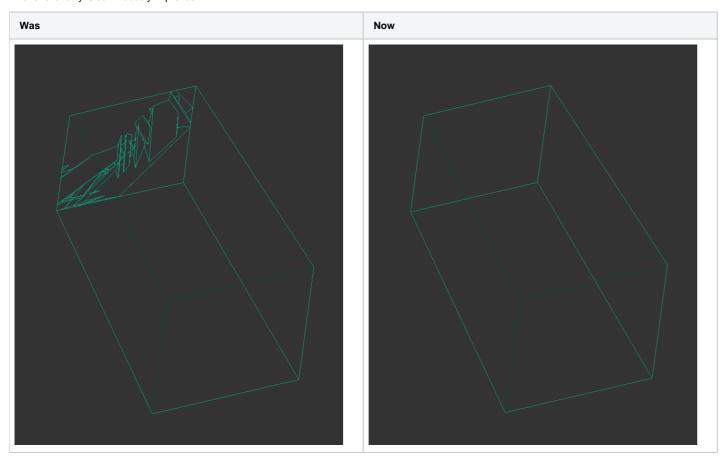

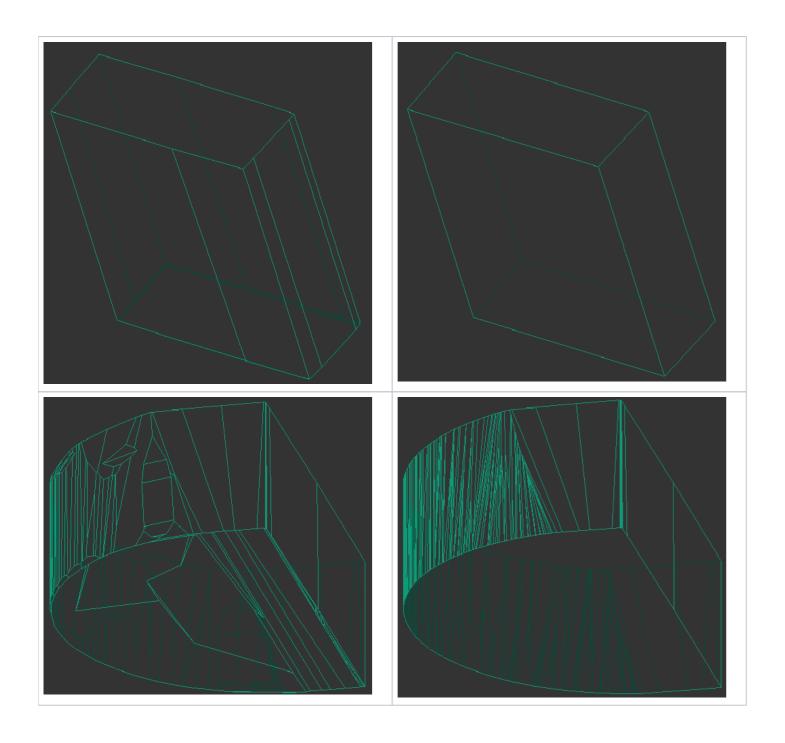

## Building models

For industrial models, it is also necessary to apply facet types from your sample.

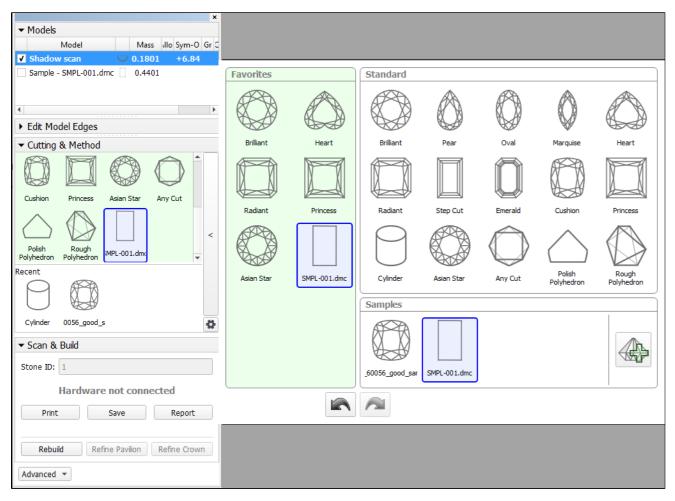

See Automatic apply of facet types from sample in Facet types.

To build a good model for your simple object and automatically apply a facet types from your sample to it:

- 1. Prepare your DMC sample with the appropriate facet marking.
- 2. Use the Scan mode.
- In the Cut & Method section, add your sample to the list.
  Select your sample as a cut. The system will automatically set the optimal method.
- Start scanning.

The model of your object is built using one of the improved methods and added to the **Models** section. Its facet types are automatically taken from your sample.

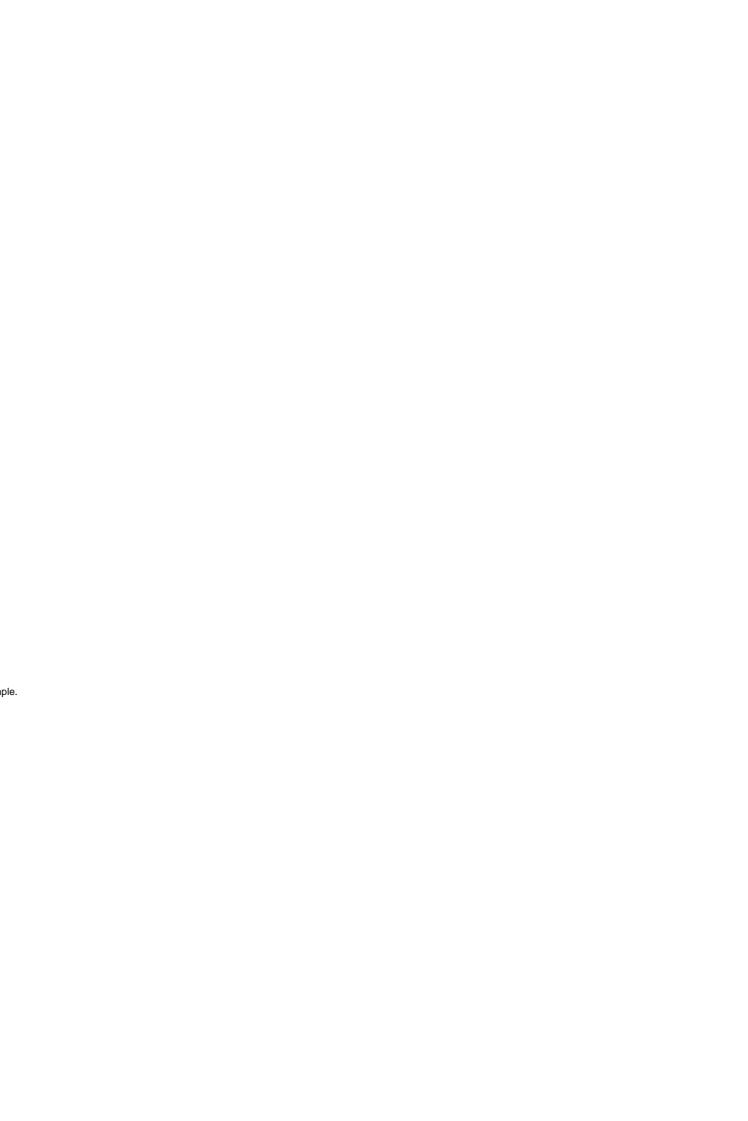